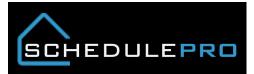

### Understanding the Start Schedule Tool in SchedulePro

#### Overview

The page was designed to manage your start schedule with plant capacity in mind. The tool will allow you to change your anticipated start dates while also giving you the ability to forecast you package requirements. There are other features built in based on user feedback.

# Capacity Chart (Current vs. Target)

|                    | Yardcodes        | 1 🗸              | _ (              | Regions 7 -      | 1                            | Divisions 23     | 3 -                  | Filter what divisions you want to see             |
|--------------------|------------------|------------------|------------------|------------------|------------------------------|------------------|----------------------|---------------------------------------------------|
| Weekly<br>Capacity | 155.25           | 155.25           | 155.25           | 154.75           | 154.75                       | 154.75           | 154.75               |                                                   |
| Weekly<br>Totals   | 138.25           | 151.75           | 166.00           | 154.25           | 153.00                       | 154.00           | 28.25                | Plant capacity for the<br>week                    |
|                    | 7/11/2016        | 7/18/2016        | 7/25/2016        | 8/1/2016         | 8/8/2016                     | 8/15/2016        | 8/22/2016            | Sum of division                                   |
| Div                | Current Proposed | Current Proposed | Current Proposed | Current Proposed | Current Proposed             | Current Proposed | Current Proposed     | request for the week                              |
| BLH                | 6.00             | 6.00             | 7.25             | 3.75             | 5.50                         | 1.50             |                      |                                                   |
| BLN                | 6.75             | 10.25            | 7.50             | 12.2             |                              |                  |                      | Current means has it is                           |
| BLS                | 3.00             | 7.75             | 8.00             | 10.5 Weekly Targ | et: 2.00 <b>division t</b> a | Scheduled Date   | Task Name            | right now                                         |
| BLW                | 7.75             | 8.75             | 8.25             | 9.00             |                              |                  | (Capacity Usage)     | Proposed is based on                              |
| CVL                | 4.00             | 5.50             | 5.50             | 2.00 RHRCZ0005   | A -                          | Wed, Aug 17      | Delivery - DK (0.25) |                                                   |
| DES                | 5.50             | 5.75             | 12.75            | 8.00 RHRRN0026   | Α -                          | Wed, Aug 17      | Delivery - RF (0.25) | Clicking on any number<br>will show a detail of   |
| MDC                | 8.00             | 7.75             | 8.25             | 8.50 RHRRN0026   | в -                          | Wed, Aug 17      | Delivery - RF (0.25) | packages that have                                |
| MDE                | 5.00             | 6.75             | 7.50             | 5.25 RHRRN0026   | c -                          | Thu, Aug 18      | Delivery - RF (0.25) | scheduled dates in that<br>week and make up the   |
| MDW                | 6.50             | 4.75             | 4.50             | 5.50 RHRRN0026   | D -                          | Thu, Aug 18      | Delivery - RF (0.25) | total                                             |
| RCL                | 2.00             | 3.00             | -                | 1.00 RHRRN0026   | E -                          | Wed, Aug 17      | Delivery - RF (0.25) |                                                   |
| RHD                | 5.50             | 1.50             | 7.50             | 5.50 RHRRN0026   | F -                          | Wed, Aug 17      | Delivery - RF (0.25) | If a package appears in<br>the firm week but does |
| RHR                | 3.00             | 6.00             | 3.00             | 3.00             | 5.50                         | 1.75             |                      | not have a DMS date it                            |
| RHW                | 7.50             | 3.00             | 5.00             | 4.50             | 3.50                         | 7.50             | 0.50                 | will change color, the<br>plant should be         |
| VAM                | 4.75             | 7.00             | 11.00            | 2.00             | 2,75                         | 2.25             | 4.50                 | contacted ASAP                                    |
| VAW                | 5.00             | 1.25             | 6.75             | 2.00             | 8.00                         | 6.75             | 0.75                 |                                                   |
| WAD                | 6.25             | 17.50            | 4.50             | 24.50            | 5.00                         | 11.00            | -                    |                                                   |
| WAN                | 15.25            | 10.50            | 13.25            | 13.25            | 12.75                        | 10.75            | 4.00                 | Red background<br>means the request               |
| WAP                | 5.50             | 4.50             | 6.75             | 2.75             | 8.75                         | 10.25            | 1.00                 | is over the weekly                                |
| WAF                | 10,50            | 3.25             | 6.00             | 6.00             | 4.75                         | 4.00             | -                    | target                                            |
| WAS                | 10.50            | 3.23             | 0.00             | 0.00             | 4.13                         | 4.00             | -                    |                                                   |

# **Moving Starts**

• Located under the Schedules button on the navigation bar

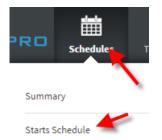

• Click Run Report

| Starts Schedu     | le  | Run Report | 🌲 ۹                 |  |  |  |
|-------------------|-----|------------|---------------------|--|--|--|
| Week of           | Div | DCLU       | Proposed Start Date |  |  |  |
| No Data Available |     |            |                     |  |  |  |

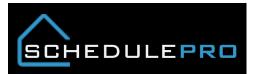

• Pick your region, division and then OK

# Select Regions/Divisions

| Region(s)            | Select All | Deselect All | Division(s) |
|----------------------|------------|--------------|-------------|
| Pittsburgh Region    |            | <b>^</b>     |             |
| Richmond Region      |            |              | WAN         |
| Ryan Columbia Region |            |              | WES         |
| South Florida Region |            |              | WFR         |
| ✓ Wash/MD Region     |            |              | WMA         |
| Wash/MD Region       |            | - 1          | 🗹 wms       |
|                      |            | Ψ.           |             |
|                      |            |              | /           |
| OK Cancel            |            |              |             |

• To change the start date, simply click on the field to the right of the DCLU

| Week of Div              |          | DC                  | LU      | Prop     | osed Sta | art Date |    |
|--------------------------|----------|---------------------|---------|----------|----------|----------|----|
| 11-Jul                   |          |                     |         |          |          |          |    |
| Mon, Jul 11              |          | N                   | o Sched | uled Sta | rts      |          |    |
| Tue, Jul 12              |          | No Scheduled Starts |         |          |          |          |    |
| Wed, Jul 13              |          |                     |         |          |          |          |    |
|                          | WMS      | WMS-A               | U-0355  |          | -        |          |    |
|                          | wмs<br>Г | WMS-B               | R-0005  |          | _^_      |          |    |
|                          | WMS      | <                   |         |          | July 201 | 6        |    |
|                          | WMS      | S                   | М       | т        | w        | т        | F  |
| Pick any NV              |          |                     |         |          |          |          | 1  |
| working day to change th |          | 3                   | 4       | 5        | 6        | 7        | 8  |
| start date               |          | 10                  | 11      | 12       | 13       | 14       | 15 |
|                          | WMS      | 17                  | 18      | 19       | 20       | 21       | 22 |
|                          | WMS      | 24                  | 25      | 26       | 27       | 28       | 29 |
|                          | WMS      | 31                  |         |          |          |          |    |
|                          | L        |                     |         |          |          |          |    |

• Once a date is selected you will see an "x" appear as well as the new date

| WMS | WMS-AU-<br>0355 | -           | )        | Click the<br>"x" to go |
|-----|-----------------|-------------|----------|------------------------|
| WMS | WMS-BR-<br>0005 | Wed, Jul 20 | <b>X</b> | back to the original   |
| WMS | WMS-BR-<br>0117 | -           | ]        | date                   |

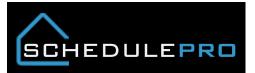

- Look at the chart to see how the change has affected your lumber package requests, look at the proposed column and click on the number to see the details.
  - If the proposed column is GREEN, that means the change has not gone over your weekly target 8/8/2016

| Current | Proposed | ( |  |  |  |  |
|---------|----------|---|--|--|--|--|
| 5.50    | 5.50     |   |  |  |  |  |

• If the proposed column is **RED**, that means the changes has not gone over your weekly target

| 7/18/2016        |      |  |  |  |  |  |
|------------------|------|--|--|--|--|--|
| Current Proposed |      |  |  |  |  |  |
| 6.00             |      |  |  |  |  |  |
| 10.25            | 9.25 |  |  |  |  |  |

• If you click on the details you could see the following

| 0 | Packages in <b>RED</b> mean the | ey are leaving the week |
|---|---------------------------------|-------------------------|

|   | •                      | •                | •                |                       |
|---|------------------------|------------------|------------------|-----------------------|
|   | BLNRF0078              | Fri, Jul 22      | Tue, Jul 26      | Delivery - RF (-0.25) |
|   | BLNRF0078              | Fri, Jul 22      | Tue, Jul 26      | Delivery - RL (-0.75) |
| 0 | Packages in <b>BLL</b> | JE mean they are | entering the wee | ek                    |
|   | BLNRF0078              | Fri, Jul 22      | Tue, Jul 26      | Delivery - RL (0.75)  |
|   | BLNRF0078              | Fri, Jul 22      | Tue, Jul 26      | Delivery - RF (0.25)  |
|   | BLNRF0078              | Tue, Jul 26      | Thu, Jul 28      | Delivery - SS (0.00)  |
|   | BLNRF0078              | Tue, Jul 26      | Thu, Jul 28      | Delivery - OT (0.00)  |
|   | BLNRF0078              |                  | Tue, Jul 26      | Delivery - TJ (0.00)  |
|   |                        |                  |                  |                       |

• Clicking Save will change the start date of the house, as well as all of the baselines dates. Clicking cancel will exit the screen and take you to the Schedule Summary page.

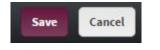

### Lot Search

• If you are looking for a lot not in the list you can search for it by clicking the magnifying glass icon

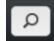

• Once there pick your division and community, if you know the lot you can enter that as well but you do not have to. Once filled out click the search button

| Lot Search          |                     |             |                   |        |
|---------------------|---------------------|-------------|-------------------|--------|
| Division (Required) | Community (Required | d) 🖌 Lot    | + Building Number |        |
| WMS                 | • AU                | •           | Optional          | Search |
| DCLU                | Current Start       | t Date      | New Start Da      | ite    |
| WMS-AU-0333         | Wednesday, Augus    | st 24, 2016 | -                 |        |
| WMS-AU-0334         | Friday, July 8,     | ,2016       | -                 |        |
|                     |                     |             |                   |        |

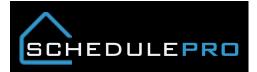

# Notification of new schedules

• Click the bell to see new schedules that have been added to the system, also see if schedules have populated with a start date prior to the current week.

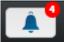

• Click on the notification and enter a date.

| le    | Run Report     | Q |    |                                                        |
|-------|----------------|---|----|--------------------------------------------------------|
| Notif | ications       |   |    |                                                        |
| WFRL  | T0346-Building |   | _  | Friday, August 19, 2016<br>New Schedule This Week      |
| WFRP  | L0031-Building |   |    | Monday, September 26, 2016<br>New Schedule This Week   |
| WFRP  | Y0286-Building | • |    | Wednesday, August 24, 2016<br>New Schedule This Week   |
| WFR5  | BD029-Building |   | St | Friday, July 8, 2016<br>art Date Prior to Current Week |
|       |                |   |    |                                                        |

## **General Notes**

- 1. You can make as many "what if" start changes as 1 time
- 2. If you leave the page before you click Save, nothing will be changed
- 3. This tool was designed to be used on a PC
- 4. DMS dates are updated on a nightly basis, not real time
- 5. Chart is sorted by SchedulePro Date
- 6. Plant automation only affects packages with a DMS date with the firm weeks
- 7. Date request changes within firm weeks needs to follow current process